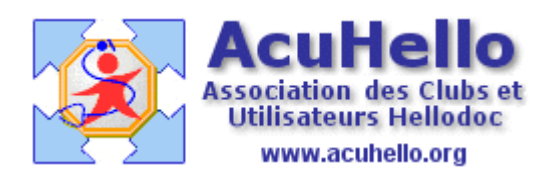

le 19 Août 2006

## **L'Agenda : paramétrages**

L'utilisation de l'agenda nécessite quelques paramétrages hors de l'agenda.

Il faut d'abord aller dans le cabinet principal : USER 1, au niveau « cabinet » puis « paramètres », puis faire un double clic sur l'utilisateur concerné.

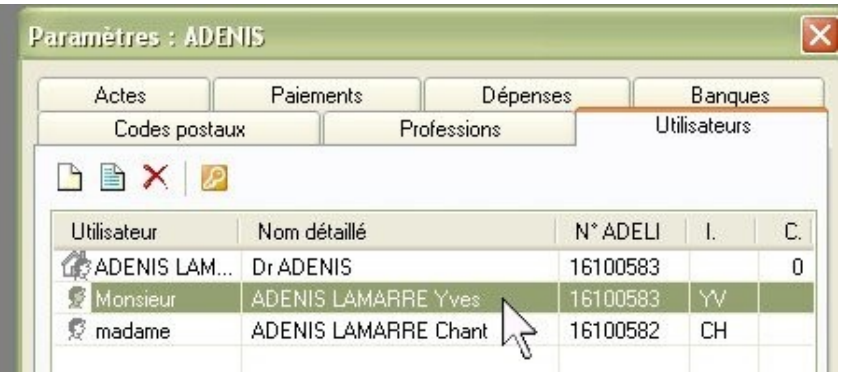

Il faut cocher la case « agenda » pour dégriser, et pouvoir indiquer la base de temps (intervalle des consultations) la couleur (coloration de la case au niveau des pages hebdomadaires et mensuelles), le début et la fin de la plage de travail.

**Il faut passer par USER 1, pour pouvoir cocher « accès à l'agenda », ce qui n'est pas possible à partir des autres USERs. Si c'est décoché pour votre USER, vous n'aurez pas accès du tout à l'agenda, même en lecture. Et chaque utilisateur (dont la secrétaire) qui aura cette autorisation aura l'accès à l'agenda de chaque utilisateur.**

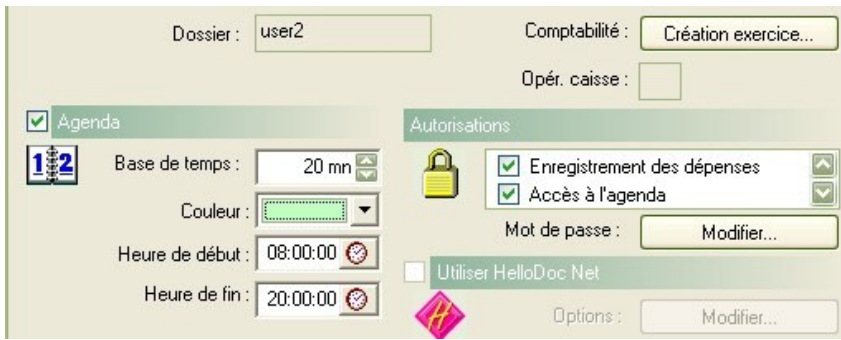

Après validation, on peut retourner dans son propre « cabinet ».

A cet endroit, il est toujours possible par la même voie (cabinet => paramètres) de modifier les paramètres « agenda », mais pas « autorisations ».

Au niveau de l'agenda lui même, il est également possible de modifier la base de temps : dans le cas présent, la mise à 15mn modifie correctement l'horaire à gauche.

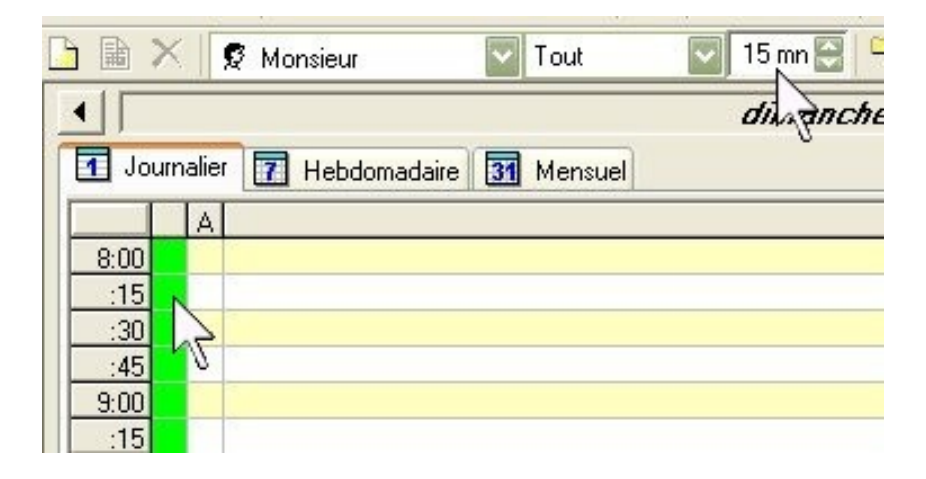

Un dernier paramétrage est possible dans les cabinets avec secrétariat : pour cela, il faut aller dans « outils » « options » onglet « agenda ».

Il est possible d'inscrire des libellés « non arrivé », « en salle d'attente », « en salle de repos », afin de prévenir le médecin du « lieu » du patient, et d'attribuer une couleur qui se retrouvera sous forme de carré dans la première colonne de gauche de l'agenda.(partie verte ci-dessus).

Un clic sur « insérer le libellé dans l'agenda », accolera au nom du patient son lieu (en plus du carré coloré)

Avant d'être actif, cette modification nécessite une fermeture préalable de Hellodoc.

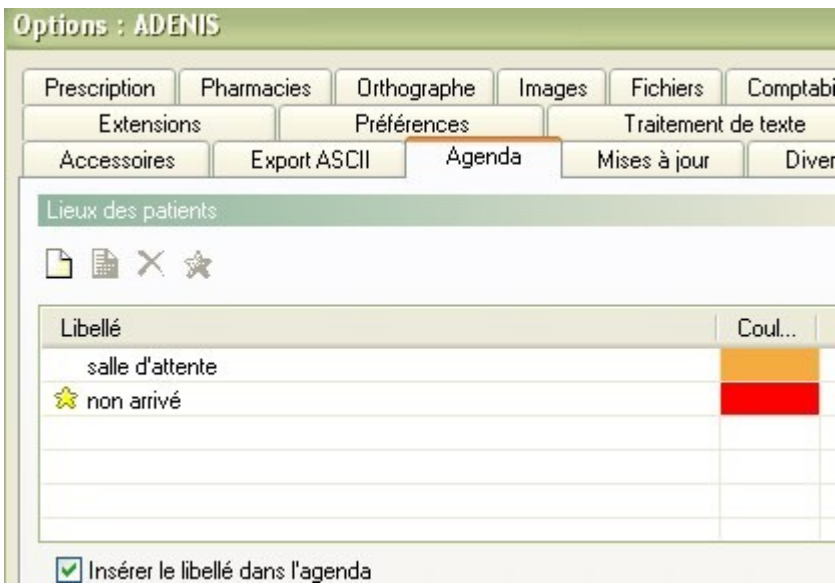